**UNIVERSIDAD LUTERANA SALVADOREÑA**

FACULTAD DE CIENCIAS DEL HOMBRE Y LA NATURALEZA

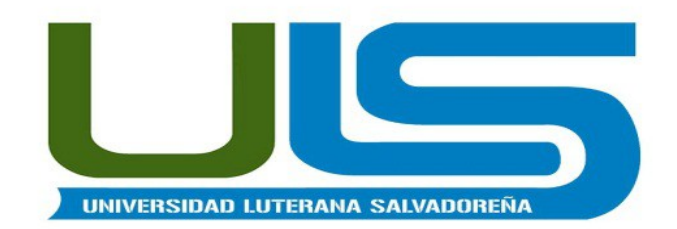

**CARRERA:** LIC. CIENCIAS DE LA COMPUTACIÓN

> **CÁTEDRA:** REDES I

#### **CATEDRÁTICO:** ING. MANUEL FLORES VILLATORO

#### **PROYECTO:** "MONITOREO DE EQUIPOS CON SNMP"

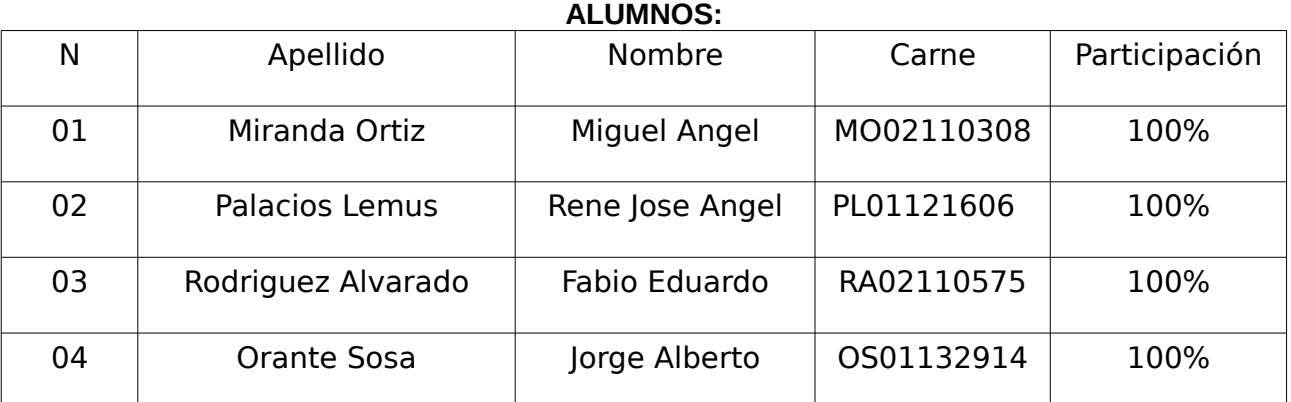

#### **FECHA:**

SAN SALVADOR, 31 DE MAYO DE 2014

# Índice de contenido

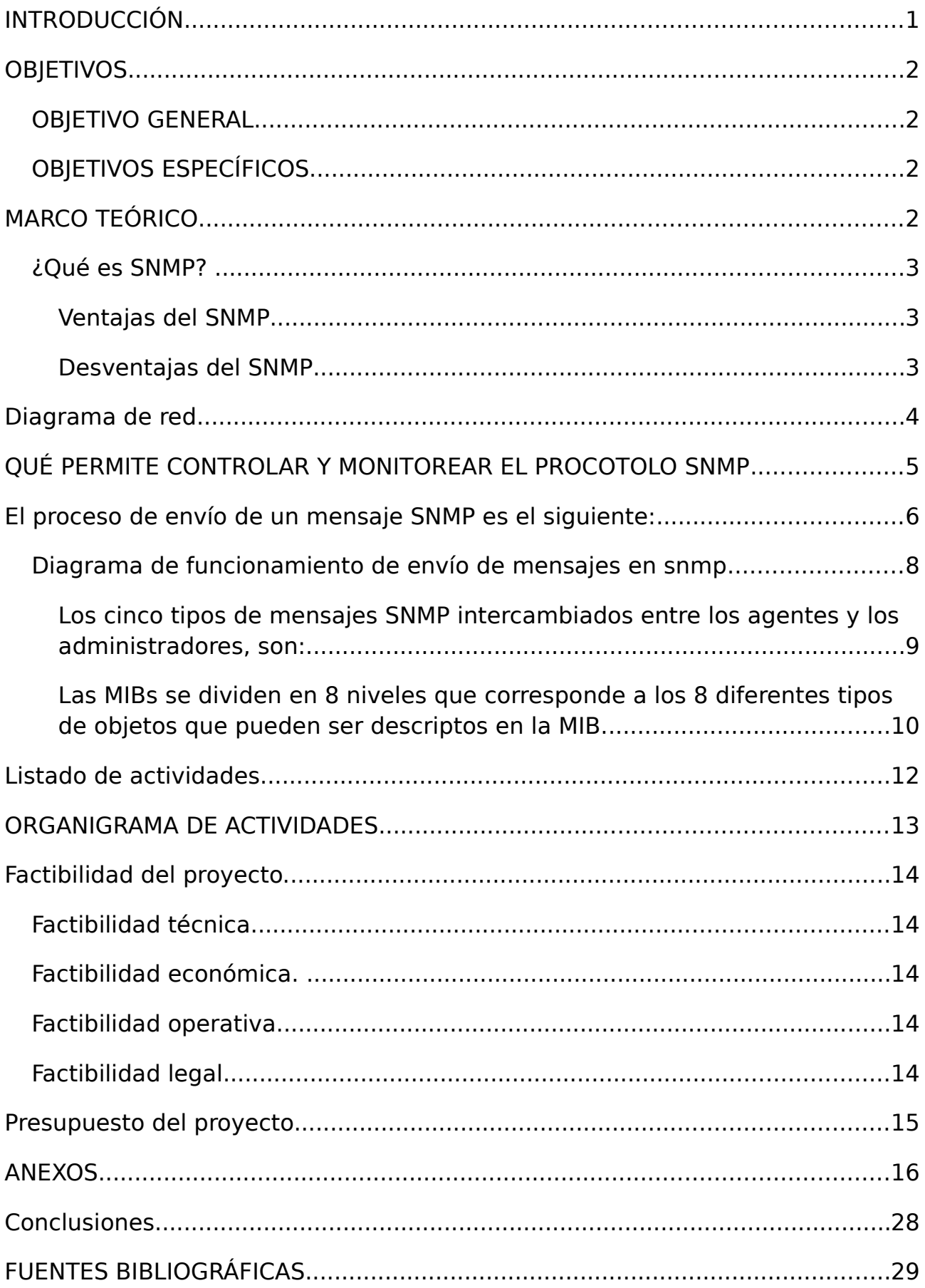

#### <span id="page-3-0"></span>INTRODUCCIÓN

Simple Network Management Protocol (SNMP), o Protocolo Simple de Red. Es un protocolo que facilita el intercambio de información de administración entre dispositivos de red. Permite supervisar el funcionamiento de la red, buscar y resolver sus problemas y planear su crecimiento, también podemos mencionar que la SNMP es un administrador de redes ya que facilita en un gran número la conexión de las redes computacionales.

En Agosto de 1988, la especificación de SNMP aparece y rápidamente es adoptada por el creciente mundo de las redes. SNMP tenía que ser lo bastante simple para que lo pudiera implementar en cualquier dispositivo que se imaginaran, y lo bastante potente como para permitir la gestión remota de los equipos. Los complejos sistemas de gestión (como HP Openview) se podían desarrollar utilizando sólo SNMP como sistema de comunicación. El propósito inicial del SNMP era integrar la gestión de diferentes tipos de redes en un diseño simple que sobrecargara poco la gestión de red.

Soportar SNMP era una necesidad para cualquier PC que se pudiera conectar a Internet entonces, ¿qué se puede hacer con SNMP? Con SNMP se puede monitorizar el estado de un enlace punto a punto para detectar cuándo está congestionado y tomar así las medidas oportunas; se puede hacer que una impresora alerte al administrador cuando se ha quedado sin papel, o que un servidor envíe una alerta cuando la carga de su sistema se incrementa significativamente. SNMP también permite la modificación remota de la configuración de dispositivos, de forma que se podría modificar las direcciones IP de un ordenador a través de su agente SNMP, u obligar a la ejecución de comandos (si el agente ofrece las funcionalidades necesarias).

# <span id="page-4-3"></span>**OBJETIVOS**

### <span id="page-4-2"></span>*OBJETIVO GENERAL*

•Analizar de manera breve el uso del monitoreo mediante SNMP, mostrando su instalación y configuración mediante el desarrollo de esta actividad.

# <span id="page-4-1"></span>*OBJETIVOS ESPECÍFICOS*

•Reconocer los beneficios de uso que se obtienen mediante la implementación de un sistema de monitoreo de red como lo es el protocolo SNMP.

•Identificar las características principales del SNMP, así como el uso de este con bajos costes.

•Conocer el funcionamiento de protocolo SNMP de una forma rápida y sencilla.

<span id="page-4-0"></span>**MARCO TEÓRICO**

# <span id="page-5-2"></span>*¿Qué es SNMP?*

El Protocolo Simple de Administración de Red o SNMP es un protocolo de la capa de aplicación que facilita el intercambio de información de administración entre dispositivos de red. Es parte de la familia de protocolos TCP/IP. SNMP permite a los administradores supervisar el desempeño de la red, buscar y resolver sus problemas, y planear su crecimiento.

Las versiones de SNMP más utilizadas son dos: SNMP versión 1 (SNMPv1) y SNMP versión 2 (SNMPv2). Ambas versiones tienen un número de características en común, pero SNMPv2 ofrece mejoras, como por ejemplo, operaciones adicionales.

SNMP en su última versión (SNMPv3) posee cambios significativos con relación a sus predecesores, sobre todo en aspectos de seguridad, sin embargo no ha sido mayoritariamente aceptado en la industria.

## <span id="page-5-1"></span>**Ventajas del SNMP**

- Simplicidad
- Requiere menor procesamiento que el CMPI
- Ampliamente usado y probado
- Está integrad en muchos productos actuales

### <span id="page-5-0"></span>**Desventajas del SNMP**

- Aspectos de seguridad
- Funcionalidad reducida (No facilita la innovación de operaciones, creación de objetos)
- Genera mucho tráfico por la red
- No facilita el diseño de las MIBs
- Es poco adaptable para gestión jerárquica

# <span id="page-6-0"></span>**Diagrama de red.**

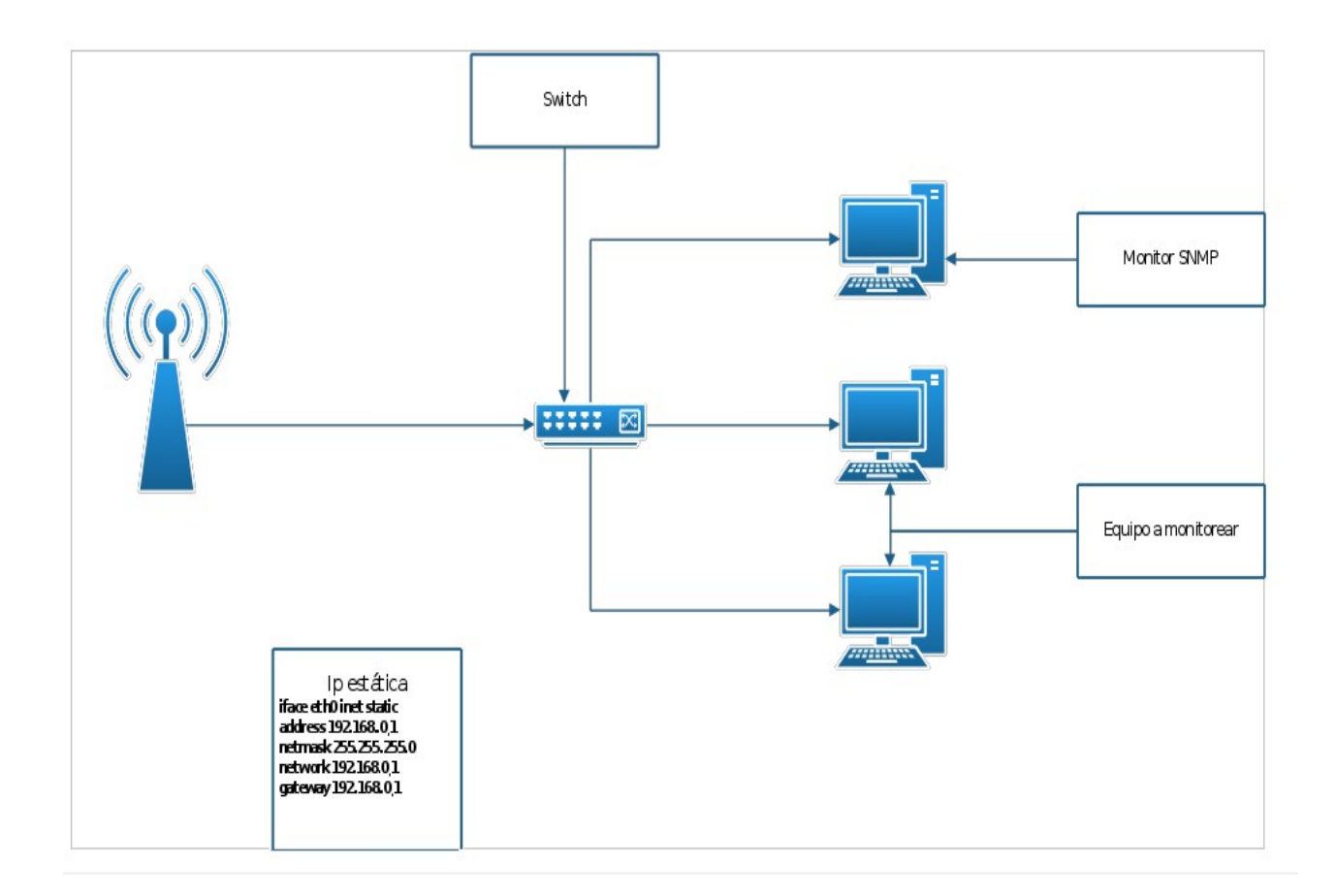

# <span id="page-7-0"></span>**QUÉ PERMITE CONTROLAR Y MONITOREAR EL PROCOTOLO SNMP**

Las redes tienen una gran importancia ya que mientras más grandes son, tienden a tener sistemas complejos soportando más aplicaciones y usuarios.

A medida que estas redes crecen en escala, dos factores comienzan a evidenciarse:

• La red, sus recursos asociados y las aplicaciones distribuidas comienzan a hacerse indispensables.

• Muchos dispositivos pueden fallar, inutilizando la red o una porción de ella, o la carga sobre la red, puede ir degradando el desempeño hasta niveles inaceptables.

Para dar respuesta a estas necesidades han surgido aplicaciones estándar que permiten administrar las redes, cubriendo servicios, protocolos y bases de información de gestión, tal es el caso de un sistema de gestión de red:

"Es una colección de herramientas para el monitoreo y control de redes el cual es integrado en el siguiente sentido:

• Una sencilla interfaz para el operador con un poderoso y amigable colección de comandos que permita ejecutar la mayoría o todas las tareas de gestión de red.

•Proveer una visión de la red en su totalidad como una arquitectura unificada." William Stallings. SNMP v2. 1999

"A grandes rasgos una gestión de red lo que hace es planificar, organizar, supervisar y controlar los elementos de comunicaciones para garantizar un nivel de servicio."

Un sistema de gestión de red está compuesto por:

- Estación de gestión
- Agente
- Base de datos de información de gestión
- Protocolo de gestión de red

La administración de una red puede ser difícil por dos razones:

• Primera, la mayor parte de las redes son heterogéneas, es decir, la red consta de componentes de hardware y software fabricado por varias compañías. Los pequeños errores de un proveedor pueden hacer incompatibles los componentes.

• Segunda, las redes en su mayor parte son grandes. La detección de las causas de un problema de comunicación puede ser muy difícil si el problema sucede entre computadoras de sitios diferentes.

Aunque el hardware de red y el software de protocolo deben tener mecanismos para detectar automáticamente fallas y retransmitir paquetes, los administradores tienen la tarea de detectar y corregir los problemas subyacentes porque las retransmisiones reducen el desempeño de todas las computadoras que comparten la red.

Sin embargo es el software como administración de red que permitirá al administrador supervisar y controlar los componentes; por ejemplo, investigar y determinar el funcionamiento de dispositivos como hosts, enrutadores, conmutadores, hub, Switches y Routers determinando su estado y obtener estadísticas sobre las redes a las que se conectan, también controlar tales dispositivos cambiando las rutas y configurando interfaces.

Hoy día existen diferentes aplicaciones y herramientas para la administración y monitoreo de red utilizando el protocolo SNMP, además de evaluar y estudiar el funcionamiento de la red también se permite para equipos de conexión como el Hub, Switches y Router.

## <span id="page-8-0"></span>**El proceso de envío de un mensaje SNMP es el siguiente:**

Transmisión:

- •Se construye UDP
- •Se invoca al servicio de autenticación con la dirección de transporte,
- •Se construye el mensaje SNMP
- •Se codifica

Recepción:

•Comprobación sintáctica

•Verificación de la versión utilizada

•Autenticación, (verifica si falla)

•Proceso de petición

Mensajes SNMP

Mensaje SNMP <>>>>>>>>> Datagrama UDP

Disminuye procesado de mensajes y complejidad del agente

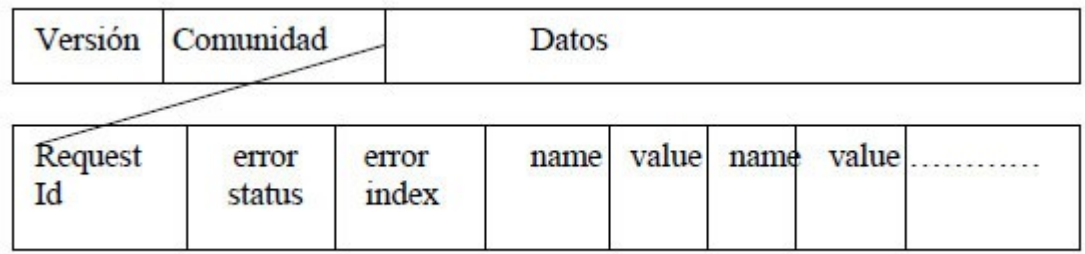

Los mensajes SNMP son recibidos en el puerto UDP 161 Traps: puerto 162

Operaciones que se realizan en el SNMP

•GetRequest: Petición de valores específicos de la MIB

•GETNextRequest: Proporciona un medio para moverse por la MIB. Petición del objeto siguiente a uno dado de la MIB

•GetResponse: Devuelve los valores solicitados por las operaciones anteriores

•SetRequest: Permite asignar un valor a una variable

•Traps: Permite a los agentes informar de sucesos inusuales

# <span id="page-10-0"></span>*Diagrama de funcionamiento de envío de mensajes en snmp*

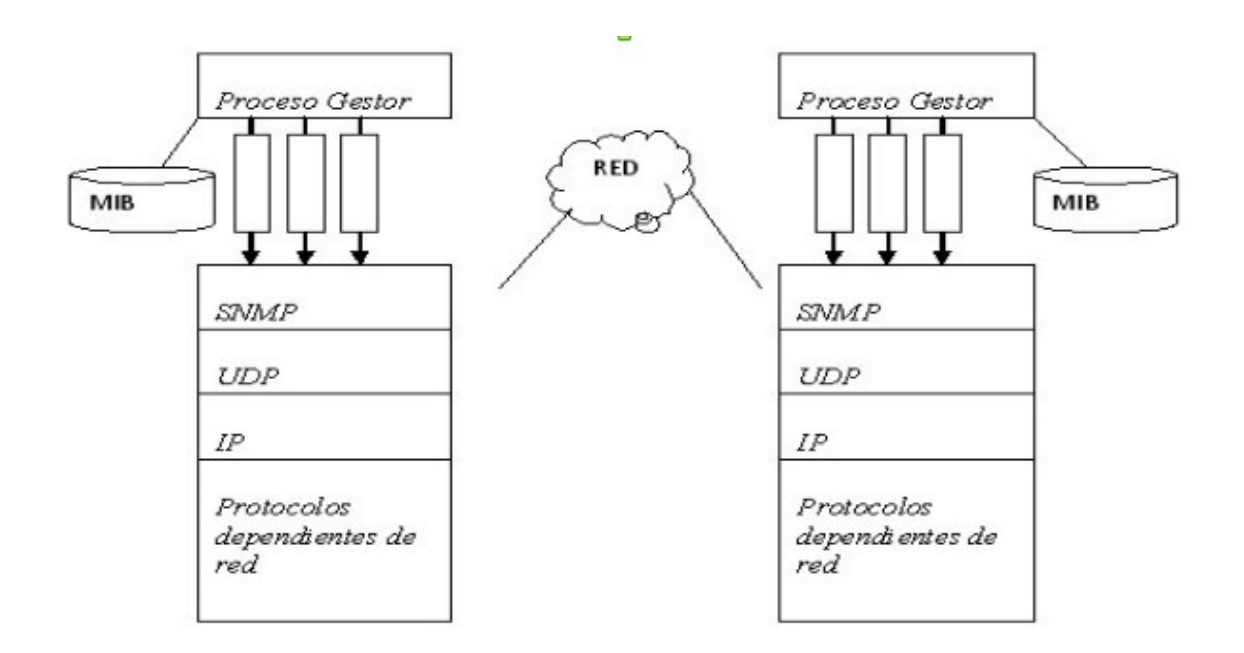

Componentes Básicos.

Una red administrada a través de SNMP consiste de tres componentes claves:

•Dispositivos administrados.

•Agentes.

•Sistemas administradores de red (NMS's).

Un dispositivo administrado es un nodo de red que contiene un agente SNMP y reside en una Red administrada. Estos recogen y almacenan información de administración, la cual es puesta a disposición de los NMS's usando SNMP. Los dispositivos administrados, a veces llamados elementos de red, pueden ser routers, servidores de acceso, switches, bridges, hubs, computadores o impresoras.

Un agente es un módulo de software de administración de red que reside en un dispositivo administrado. Un agente posee un conocimiento local de información de administración (memoria libre, número de paquetes IP recibidos, rutas, etcétera), la cual es traducida a un formato compatible con SNMP y organizada en jerarquías.

Un NMS ejecuta aplicaciones que supervisan y controlan a los dispositivos administrados. Los NMS's proporcionan el volumen de recursos de procesamiento y memoria requeridos para la administración de la red. Uno o más NMS's deben existir en cualquier red administrada.

#### <span id="page-11-0"></span>**Los cinco tipos de mensajes SNMP intercambiados entre los agentes y los administradores, son:**

- Get Request: Una petición del Administrador al agente para que envíe los valores contenidos en el MIB (base de datos).

- Get Next Request: Una petición del Administrador al Agente para que envíe los valores contenidos en el MIB referente al objeto siguiente al especificado anteriormente.

- Get Response: La respuesta del Agente a la petición de información lanzada por el Administrador.

- Set Request: Una petición del Administrador al Agente para que cambie el valor contenido en el MIB referente a un determinado objeto.

- Trap: Un mensaje espontáneo enviado por el Agente al Administrador, al detectar una condición predeterminada, como es la conexión/desconexión de una estación o una alarma.

MIB: (Management Information Base – base de manejo de información) es una base de datos que contiene cada agente y cada NMS ubicados en la red donde se almacenan los objetos y atributos a administrar, cada uno de estos tiene un OID (identificador de objeto) diferente el cual es asignado de la estructura jerárquica de la MIB donde son los últimos dígitos que cambian y hacen la diferencia entre cada objeto. Las MIBs utilizan la SMI para definir las reglas usadas para describir los objetos, la descripción de estos objetos están compuestas por cinco campos los cuales son:

1. Descripción del objeto: como su nombre lo indica da una descripción del objeto, contiene un identificador. Todo objeto que puede ser descrito en una MIB estándar es identificado en el árbol global, el árbol global muestra como las diferentes organizaciones están interrelacionadas

2. Sintaxis: usa un subconjunto de ASN.1 (Abstract Syntax Notation Number – Notación Sintáctica Abstracta Numero 1; lenguaje descriptivo) conteniendo unos valores tales como enteros, cadena de octetos, identificador de objeto, nulo, tipos construidos, tipos definidos.

3. Definición: describe en texto planos de las reglas asociados con el tipo de objeto.

4. Acceso: acceso permitido a cada uno de los objetos descritos en la MIB tales como solo lectura, solo escritura, lectura-escritura, sin acceso.

5. Estatus: define si la descripción del objeto es obligatorio, opcional u obsoleto.

#### <span id="page-12-0"></span>**Las MIBs se dividen en 8 niveles que corresponde a los 8 diferentes tipos de objetos que pueden ser descriptos en la MIB.**

1. Systems: información del sistema es opcional.

2. Interfaces: información de cómo los dispositivos están conectados en la red es opcional en la V3 y obligatoria para la V2.

3. Address translation: mapeo de las direcciones de red a las direcciones físicas.

4. Ip: (Internet Protocol) contador de paquetes, es obligatorio.

5. Icmp: (Internet Control Message Protocol) tipo de mensaje, es obligatorio.

6. Tcp: (Transmission Control Protocol) conexiones abierta obligatorio en tcp.

7. Udp: (User Datagram Protocol) intercambio de datagramas y estadísticas es obligatorio en conexiones UDP.

8. EGP: (Exterior Gateway Protocol) usado para intercambiar información de en rutamiento entre sistemas autónomos.

Sistema Operativo GNU/LINUX.

GNU/Linux es uno de los términos empleados para referirse a la combinación del núcleo o kernel libre similar a Unix denominado Linux con el sistema GNU. Su desarrollo es uno de los ejemplos más prominentes de software libre; todo su código fuente puede ser utilizado, modificado y redistribuido libremente por cualquiera bajo los términos de la GPL (Licencia Pública General de GNU, en inglés: General Public License) y otra serie de licencias libres.

Herramientas a utilizar.

-Sistema Operativo GNU/Linux.

-Una computadora (donde se instalará el servicio de monitoreo)

-Una computadora cliente(a quién se monitoreara)

-Switch

-cable UTP

-conectores RJ45

# <span id="page-14-0"></span>**Listado de actividades.**

Elección del proyecto

Estudio de la factibilidad del proyecto.

Realizar perfil de proyecto.

Recolectar recursos con los que se cuenta.

Realizar requerimientos y operaciones necesarias.

Elaboración del primer avance del prototipo.

Realizar primer avance del reporte final.

Elaboración del sistema para el monitoreo.

Instalación y configuración de clientes snmp.

Elaboración de segundo avance del prototipo.

Pruebas preliminares de la implementación del sistema.

Implementación del monitoreo.

Finalizar reporte.

# <span id="page-15-0"></span>**ORGANIGRAMA DE ACTIVIDADES**

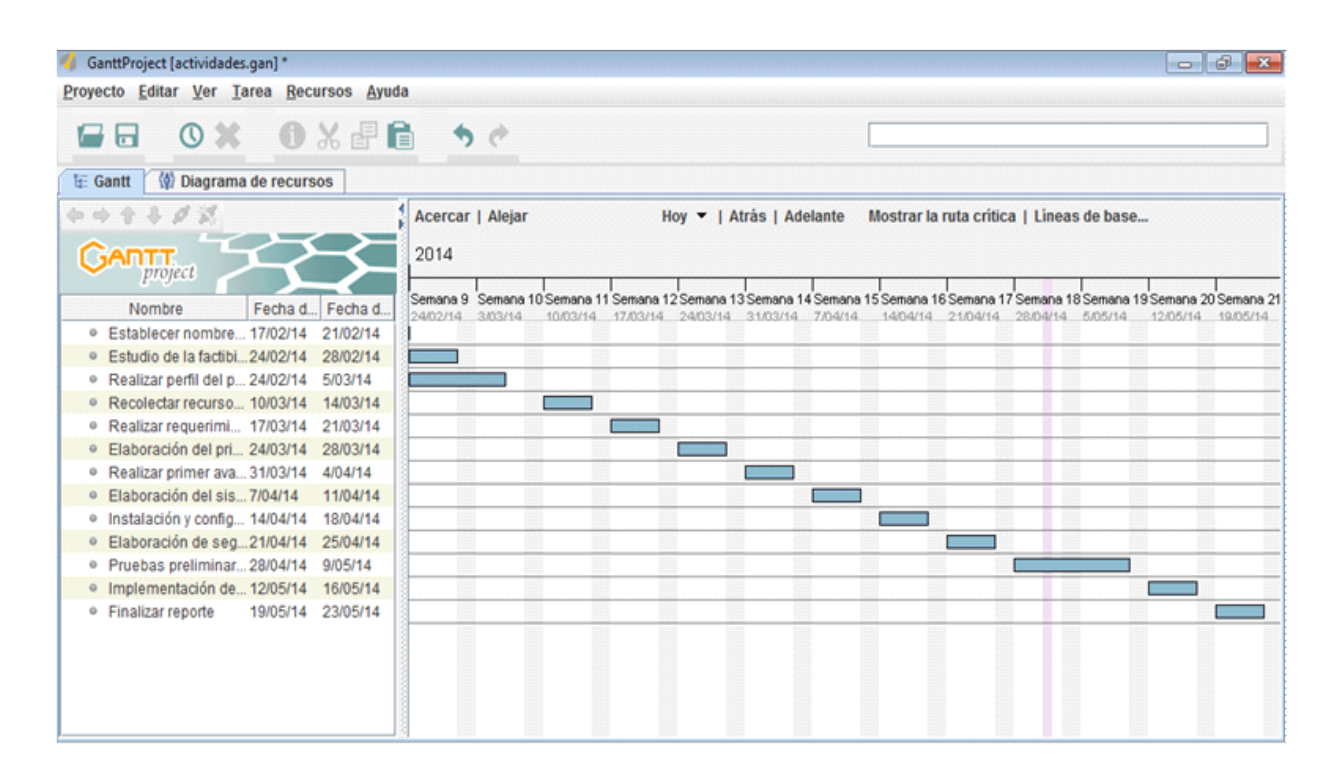

## <span id="page-16-4"></span>**Factibilidad del proyecto.**

### <span id="page-16-3"></span>*Factibilidad técnica.*

Estas serán todas aquellas metodologías y todo el software que usaremos en la implementación de nuestro proyecto para un buen funcionamiento.

## <span id="page-16-2"></span>*Factibilidad económica.*

La economía es un factor muy importante en la creación de un proyecto, pero en nuestro caso utilizaremos software libre y ya contamos con nuestras maquinas listas para la ejecución y prueba de nuestro sistema.

## <span id="page-16-1"></span>*Factibilidad operativa.*

La determinación de que un nuevo sistema sea de agrado y se utilice como se debe, esto será lo que el proyecto deberá cumplir.

# <span id="page-16-0"></span>*Factibilidad legal.*

Este proyecto se realizara con software libre bajo la Licencia Pública General de GNU (GPL) versión 3.

# <span id="page-17-0"></span>**Presupuesto del proyecto.**

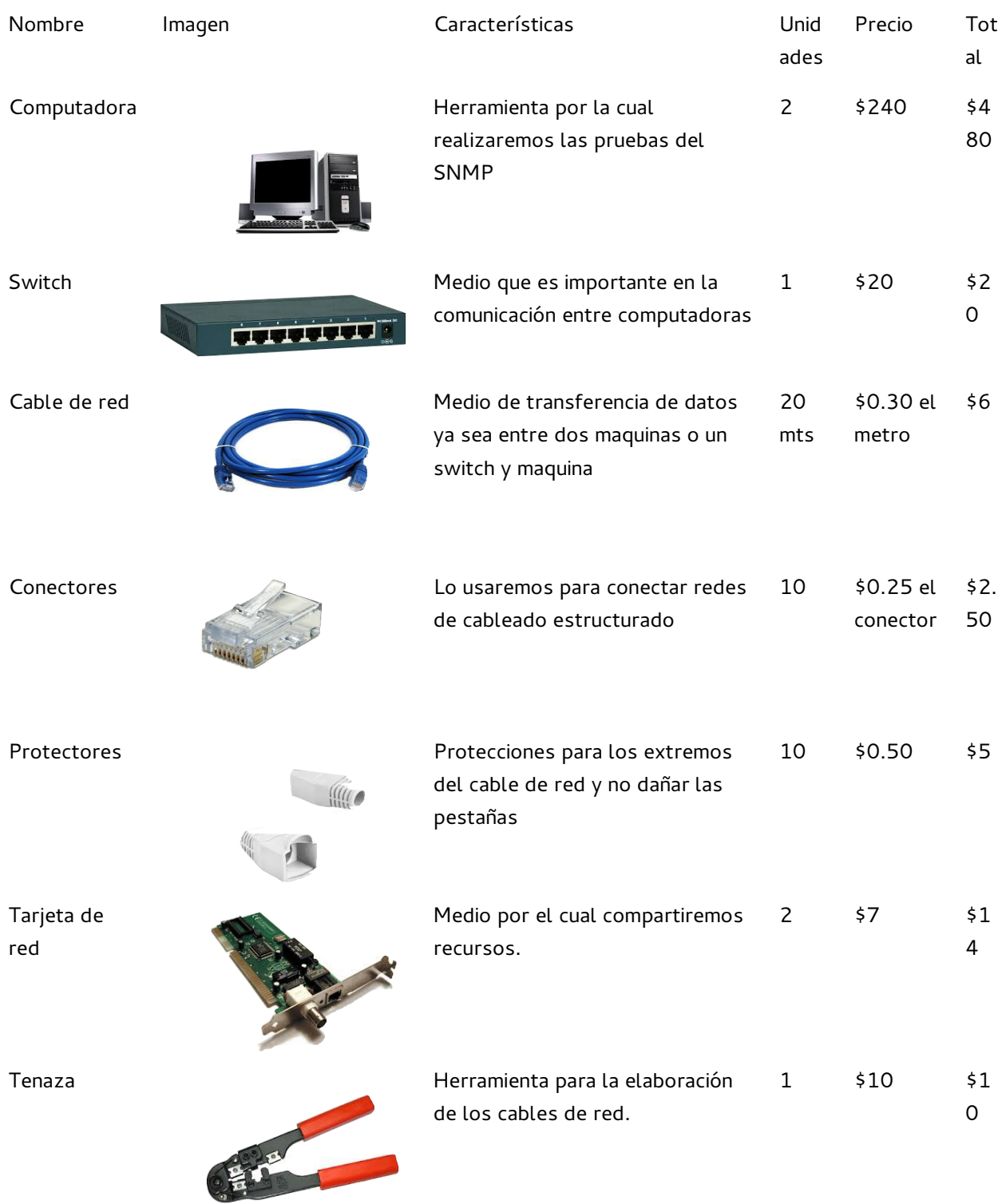

# <span id="page-18-0"></span>**ANEXOS**

- 1.instalar cacti snmp snmpd
- # apt-get install cacti snmp snmpd rrdtool
- 2.configurar archivo snmp.conf
- # nano /etc/snmp/snmp.conf

#### comentando la ultima linea

#### mibs:

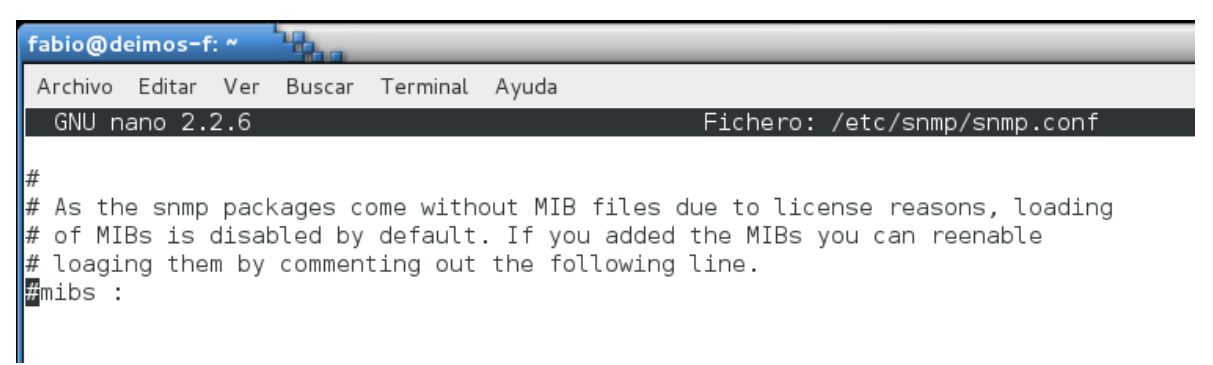

## 3.configurar archivo snmpd.conf

#### # nano /etc/snmp/snmpd.conf

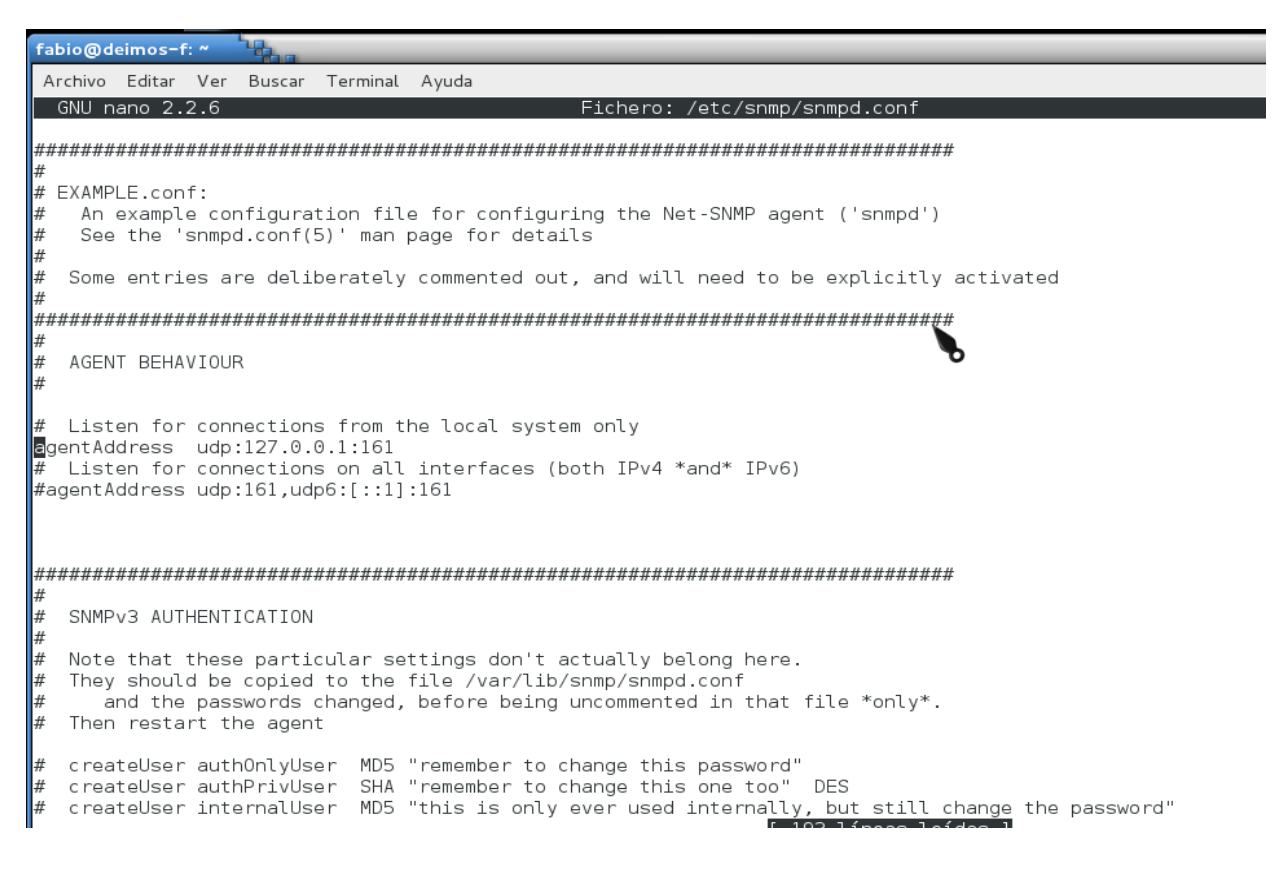

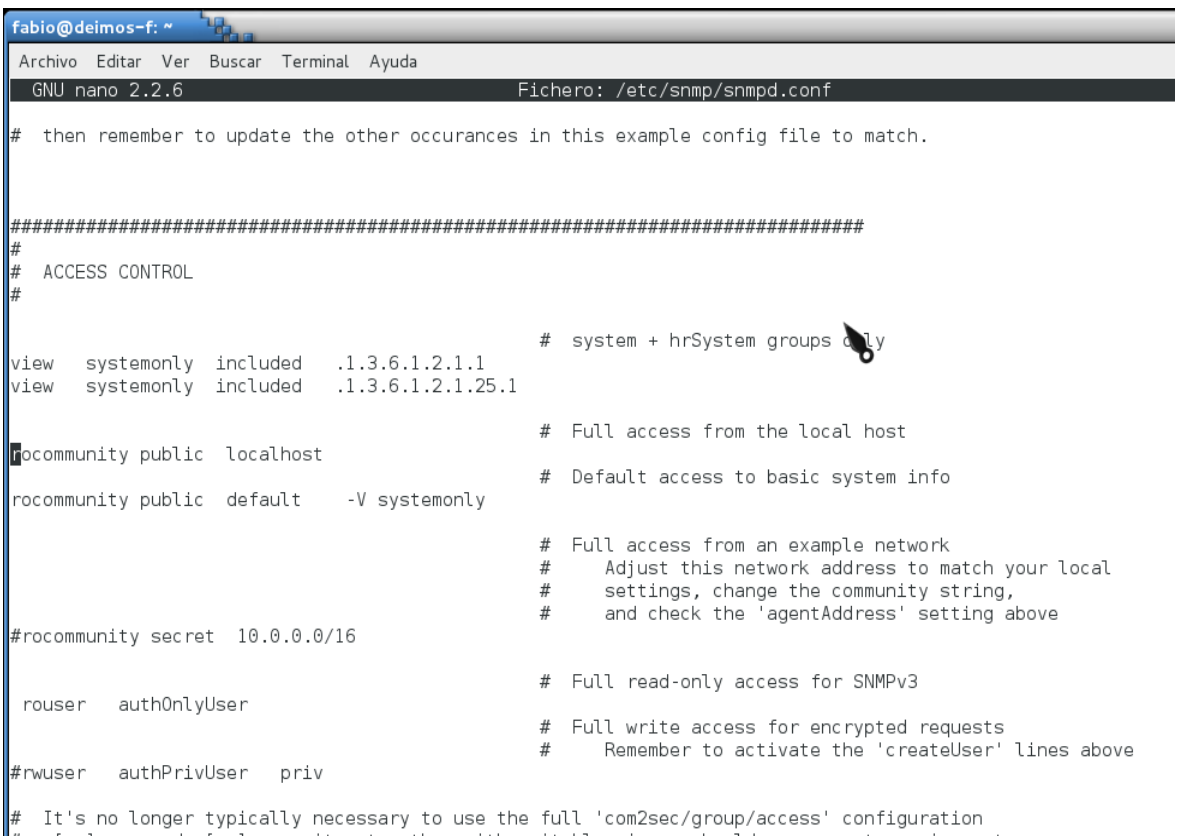

# It's no longer typically necessary to use the full 'comzsec/group/access' configuration<br># r[ou]user and r[ow]community, together with suitable views, should cover most requirements

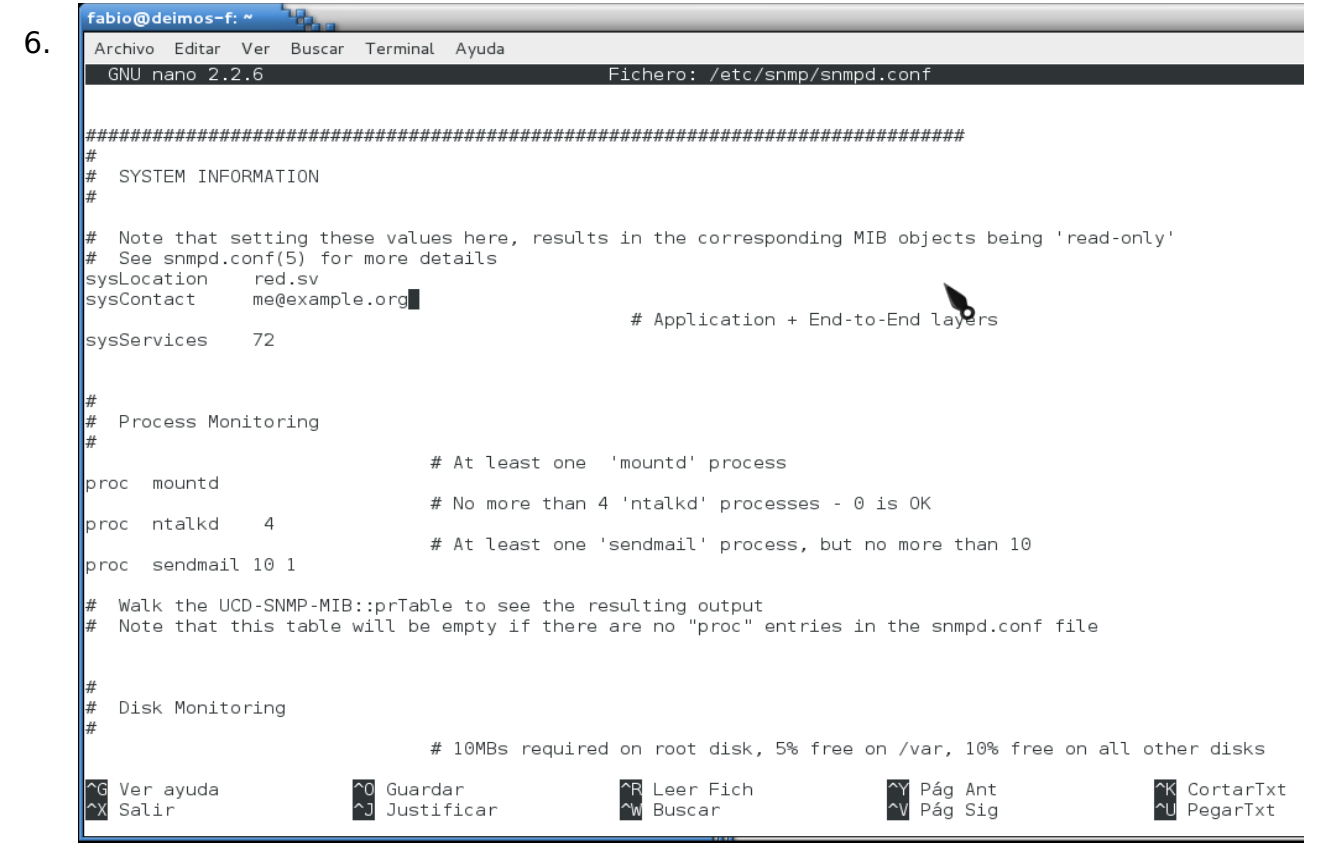

7.configurar archivo snmpd # nano /etc/default/snmpd editar line en el cliente comentamos la siguiente linea SNMPDOPTS='-Lsd -Lf /dev/null -u snmp -g snmp -I -smux -p /var/run/snmpd.pid' remplazamos por

SNMPDOPTS='-Lsd -Lf /dev/null -u snmp -I -smux -p /var/run/snmpd.pid'

8

fabio@deimos-f: ~ ٦Q Archivo Editar Ver Buscar Terminal Ayuda GNU nano 2.2.6 Fichero: /etc/default/snmpd  $\#$  This file controls the activity of snmpd and snmptrapd # Don't load any MIBs by default.  $\#$  You might comment this lines once you have the MIBs downloaded. export MIBS=  $\#$  snmpd control (yes means start daemon). SNMPDRUN=yes # snmpd options (use syslog, close stdin/out/err). #SNMPDOPTS='-Lsd -Lf /dev/null -u snmp -g snmp -I -smux -p /var/run/snmpd.pid' SNMPDOPTS='-Lsd -Lf /dev/null -u snmp -I -smux -p /var/run/snmpd.pid'  $#$  snmptrapd control (yes means start daemon). As of net-snmp version  $\#$  5.0, master agentx support must be enabled in snmpd before snmptrapd  $\#$  can be run. See snmpd.conf(5) for how to do this. TRAPDRUN=no  $#$  snmptrapd options (use syslog). TRAPDOPTS='-Lsd -p /var/run/snmptrapd.pid'  $\#$  create symlink on Debian legacy location to official RFC path SNMPDCOMPAT=yes

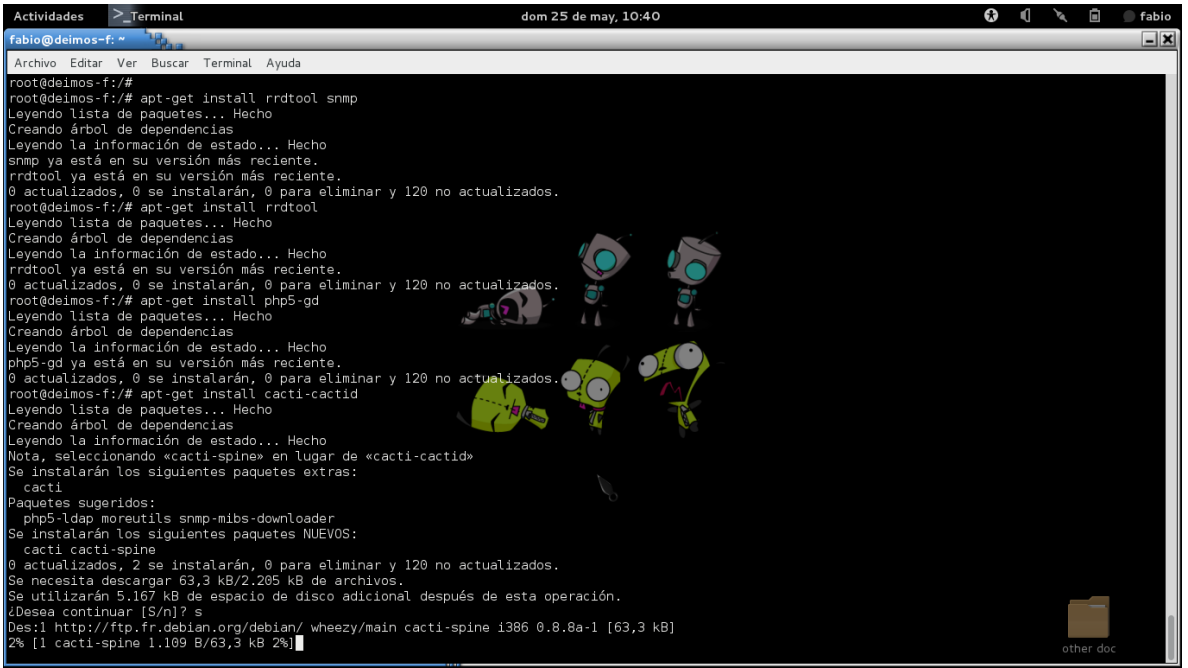

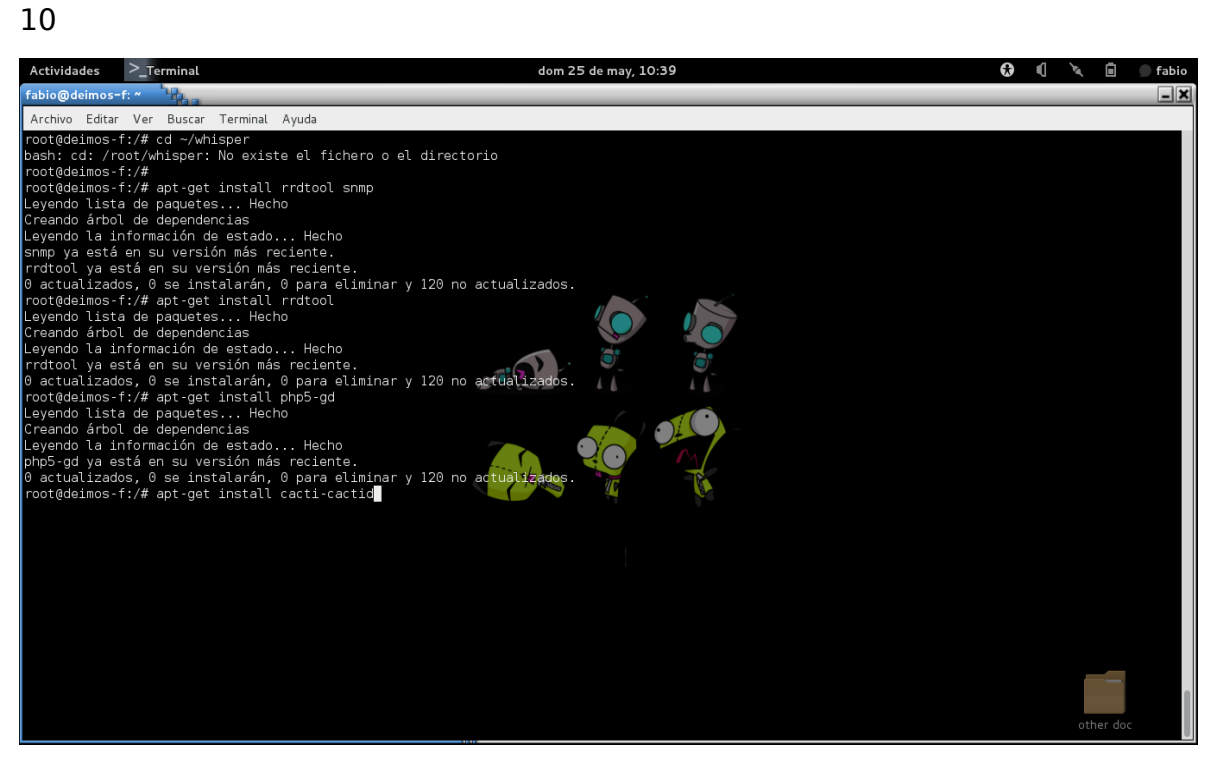

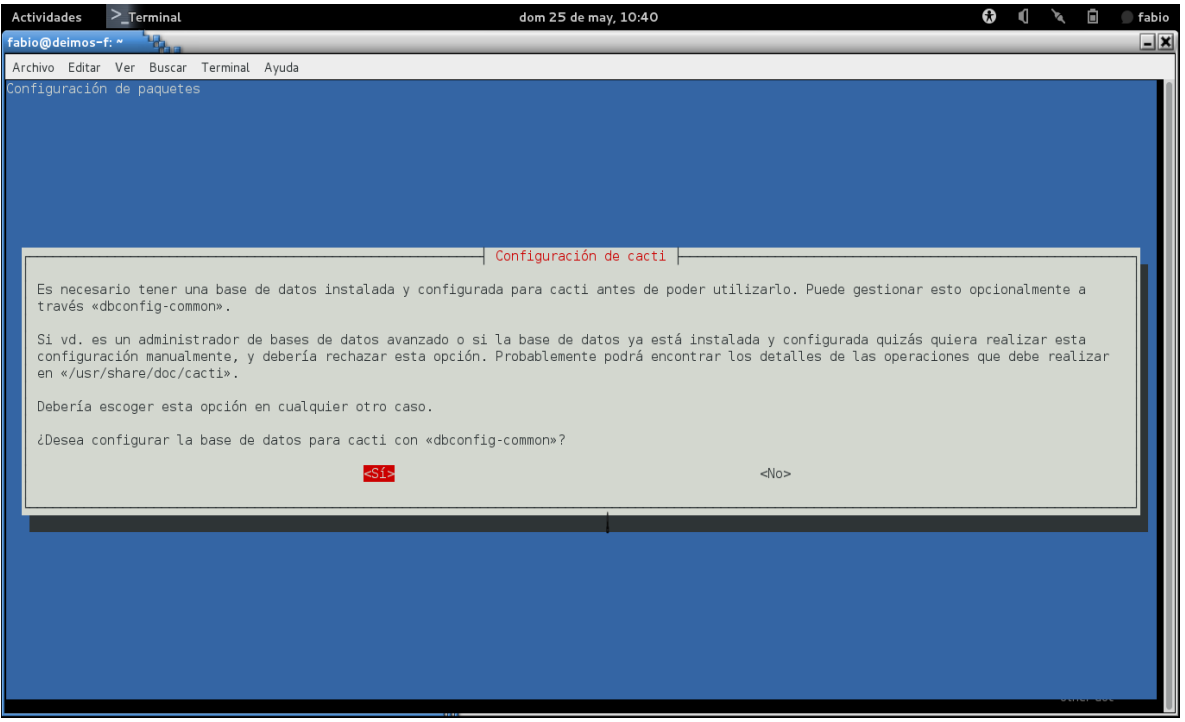

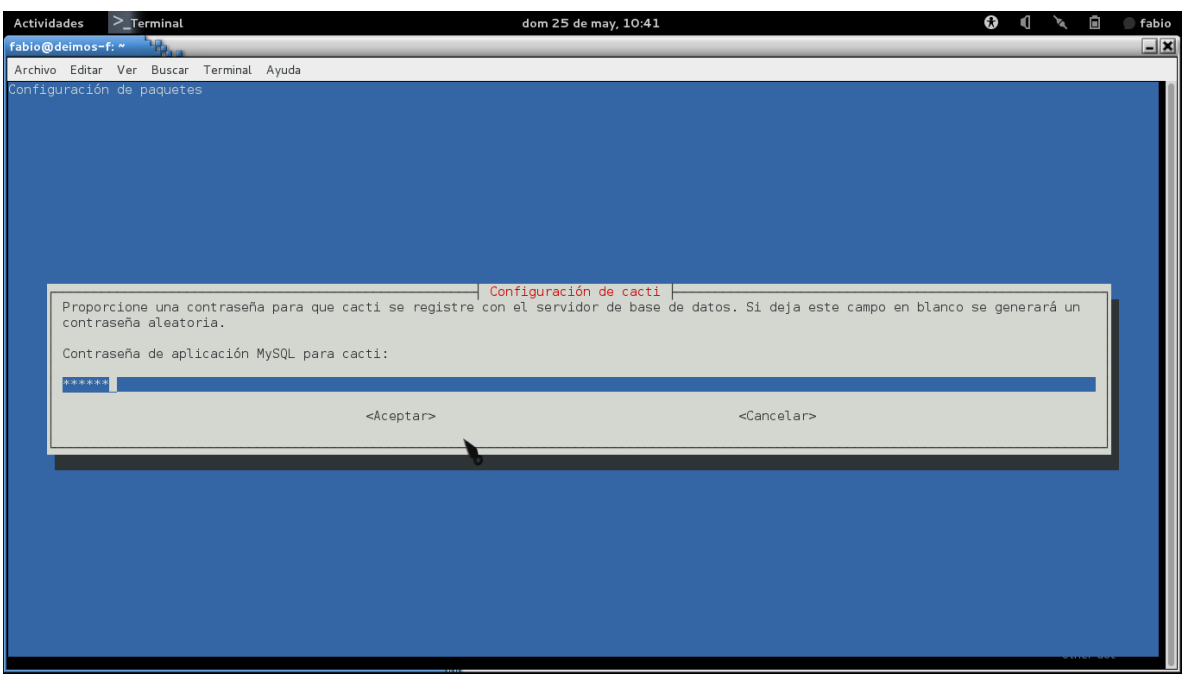

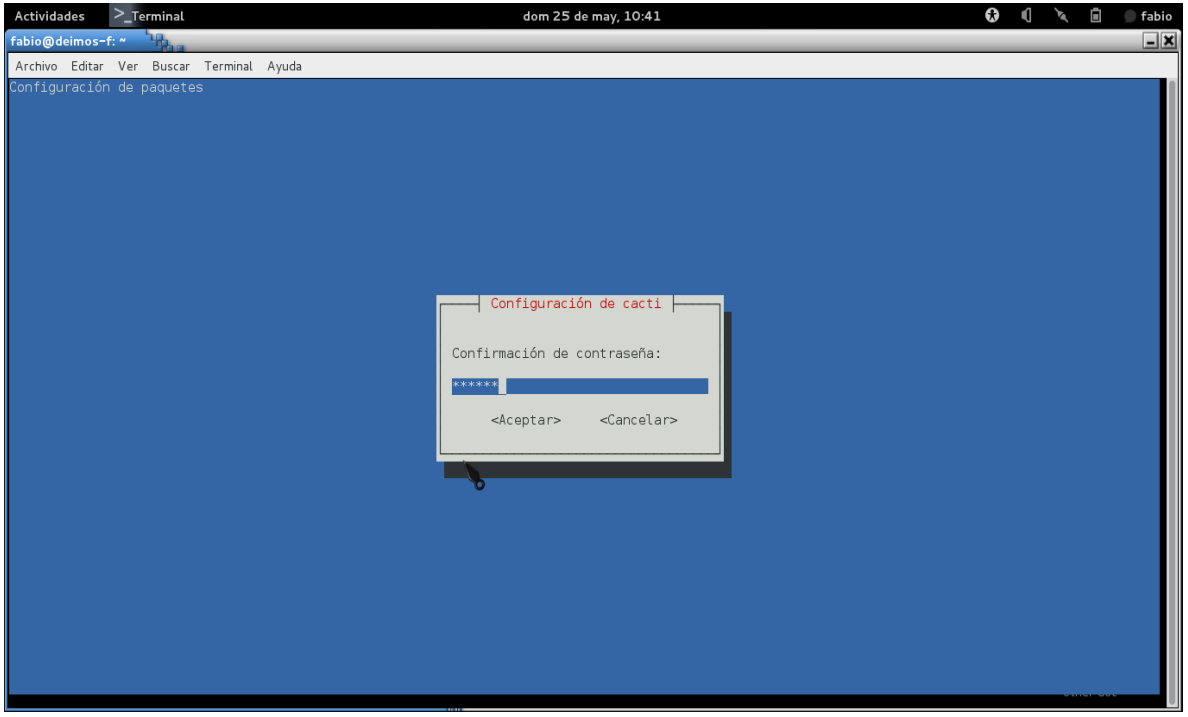

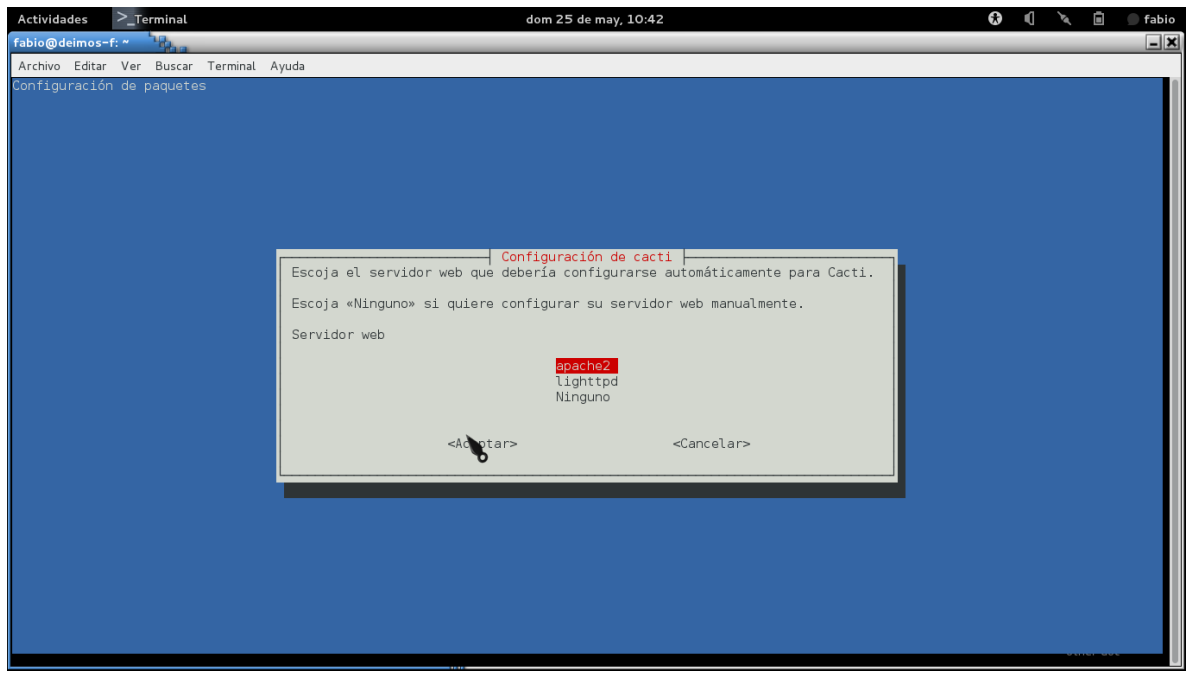

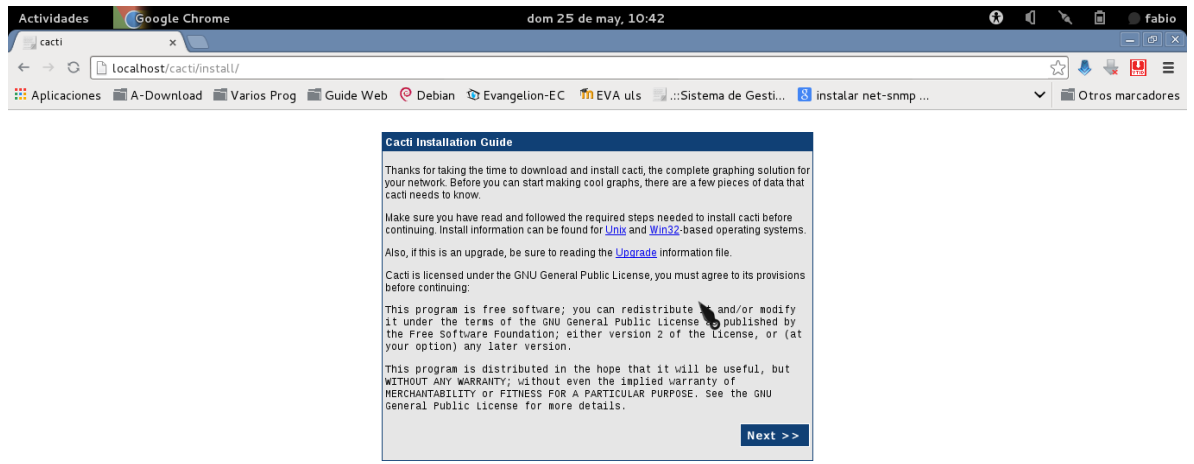

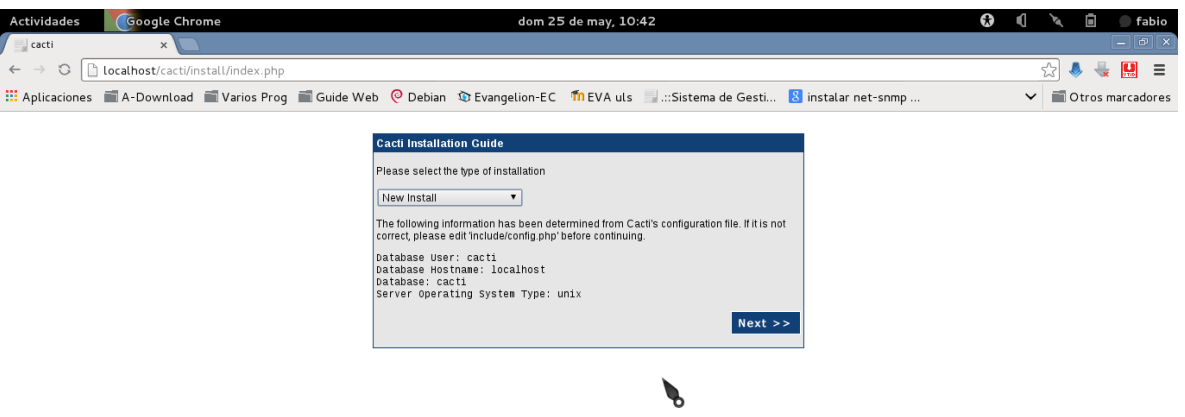

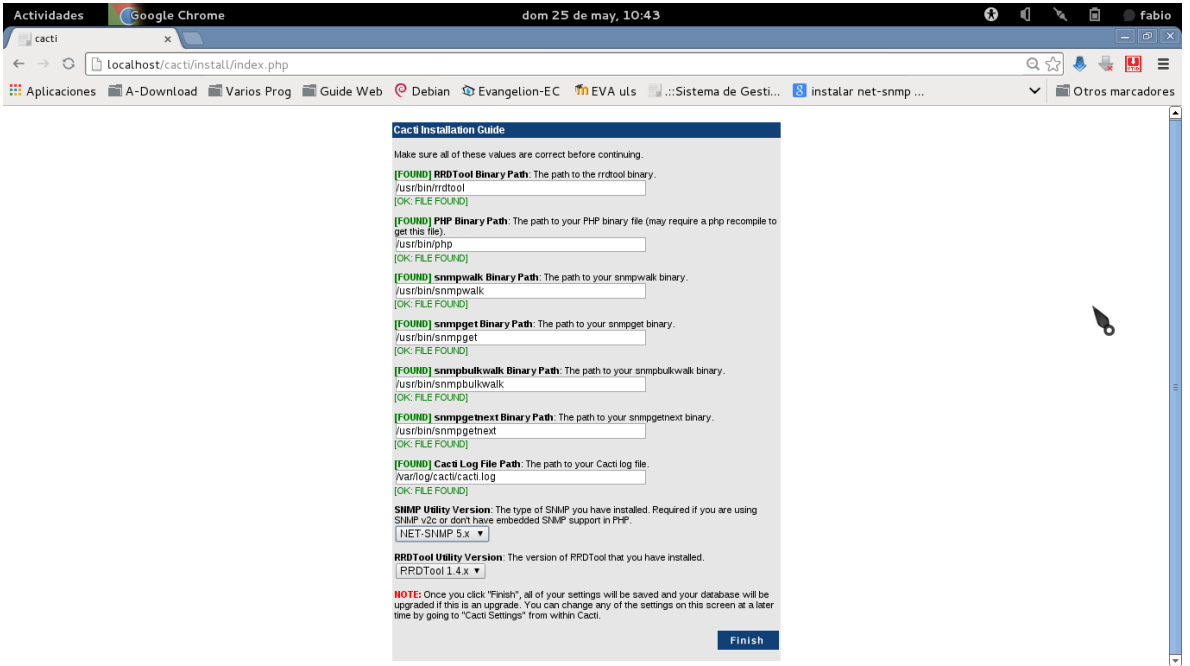

18.

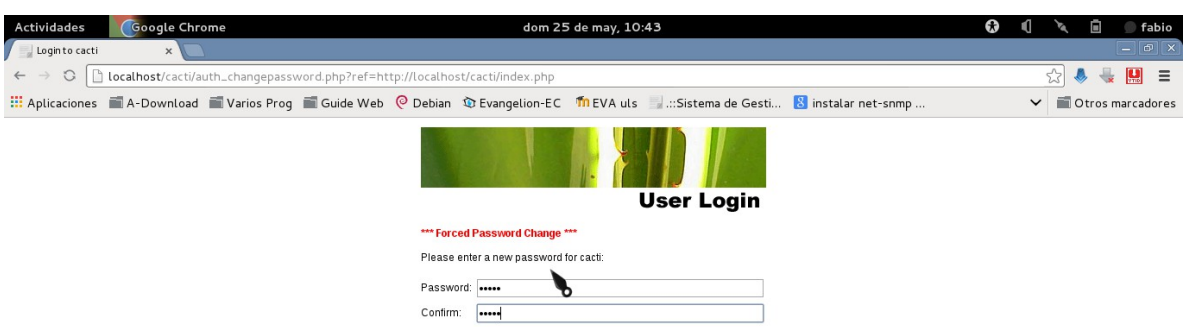

Save

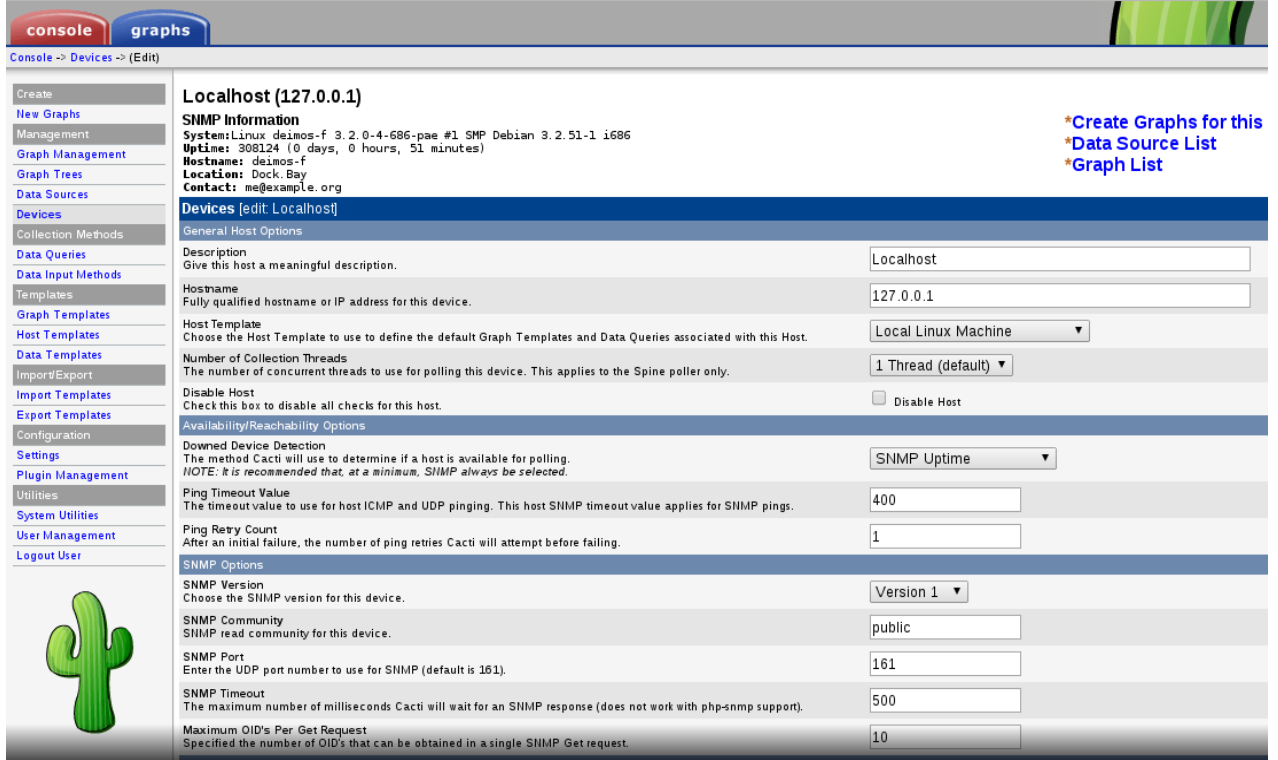

# 

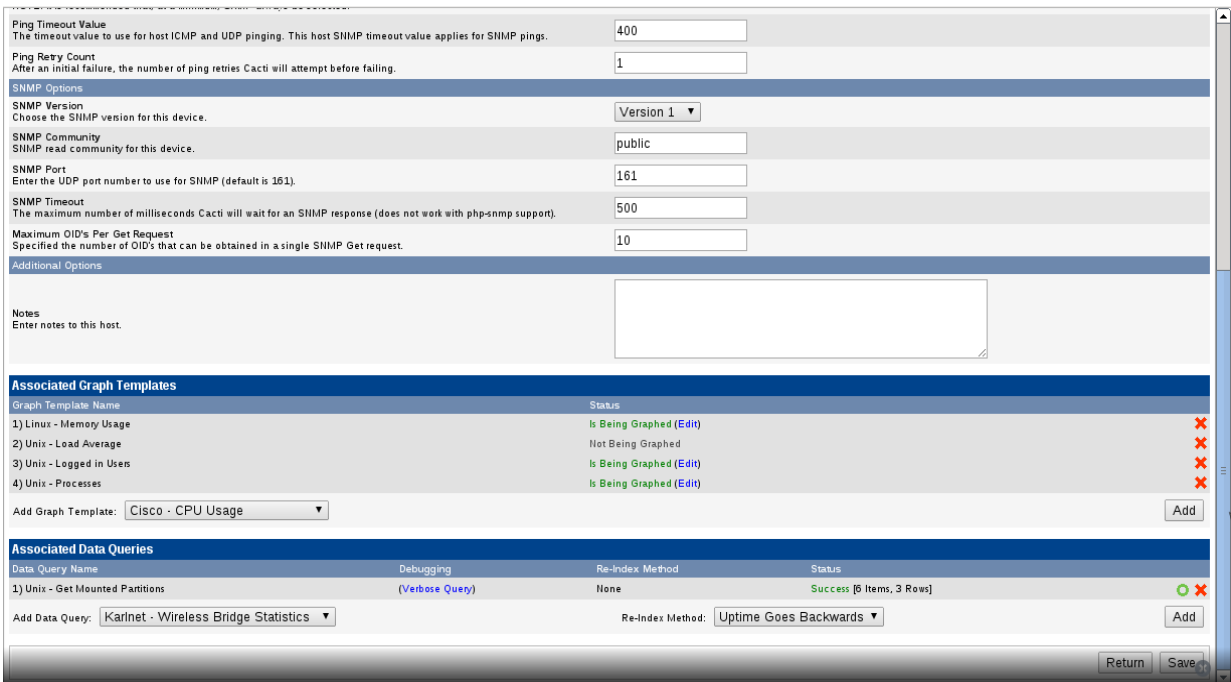

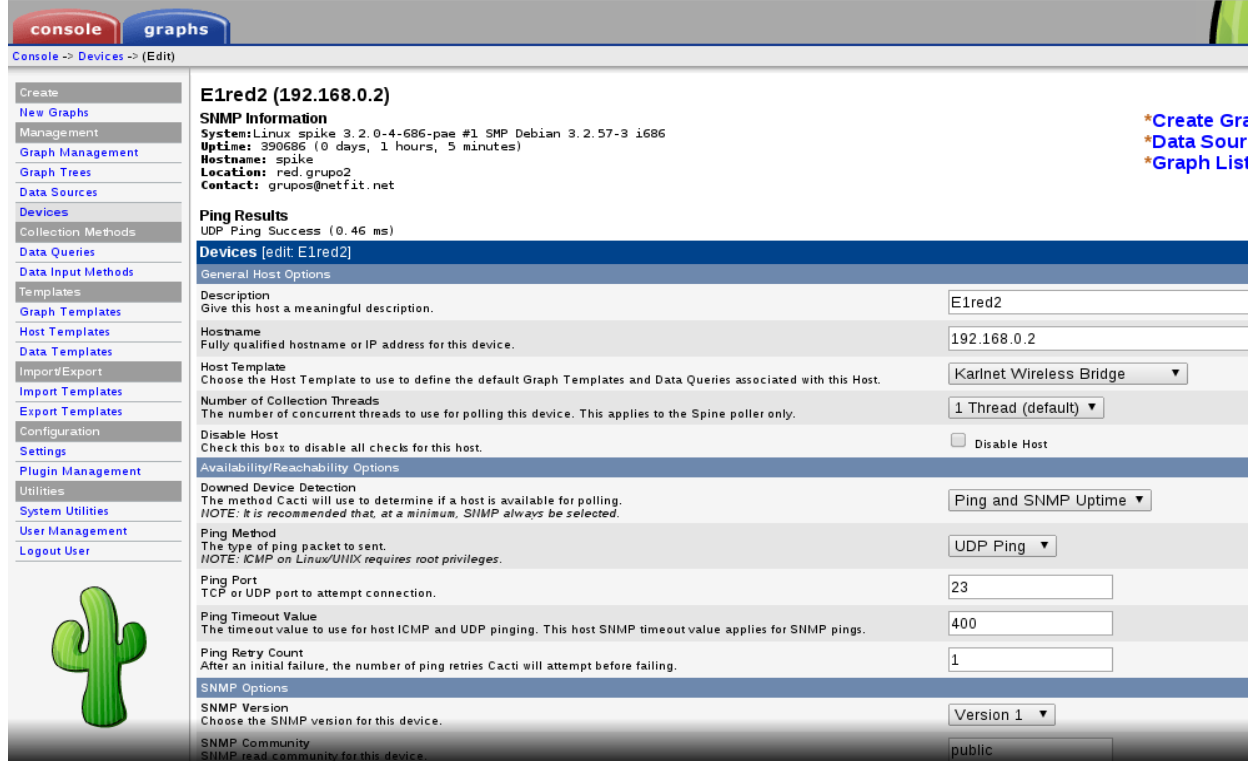

## 

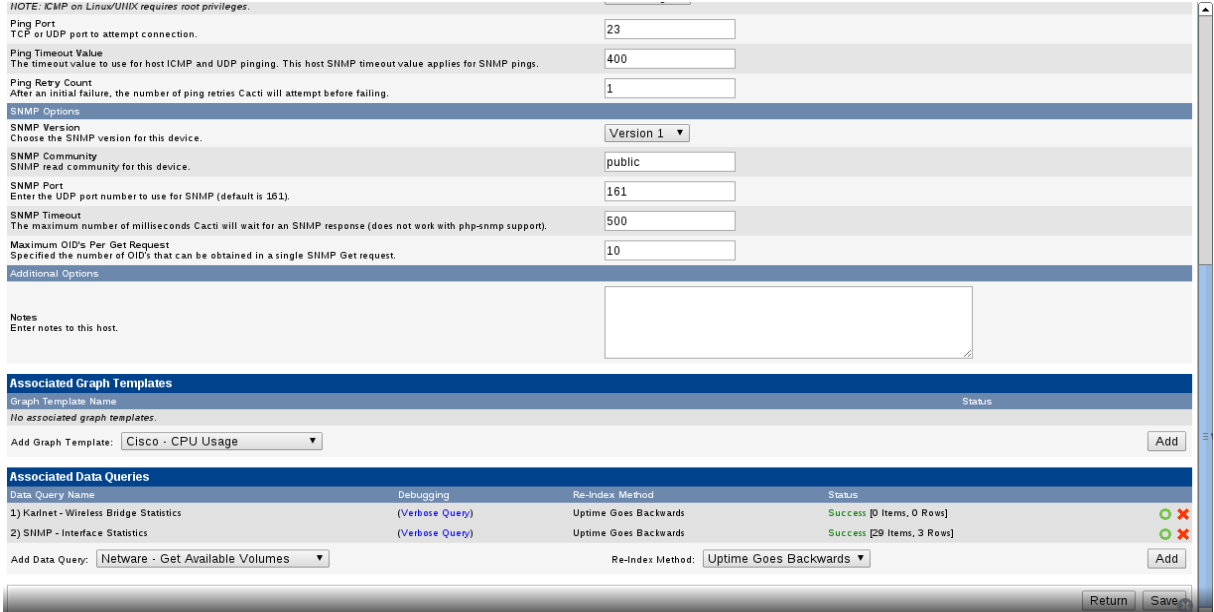

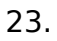

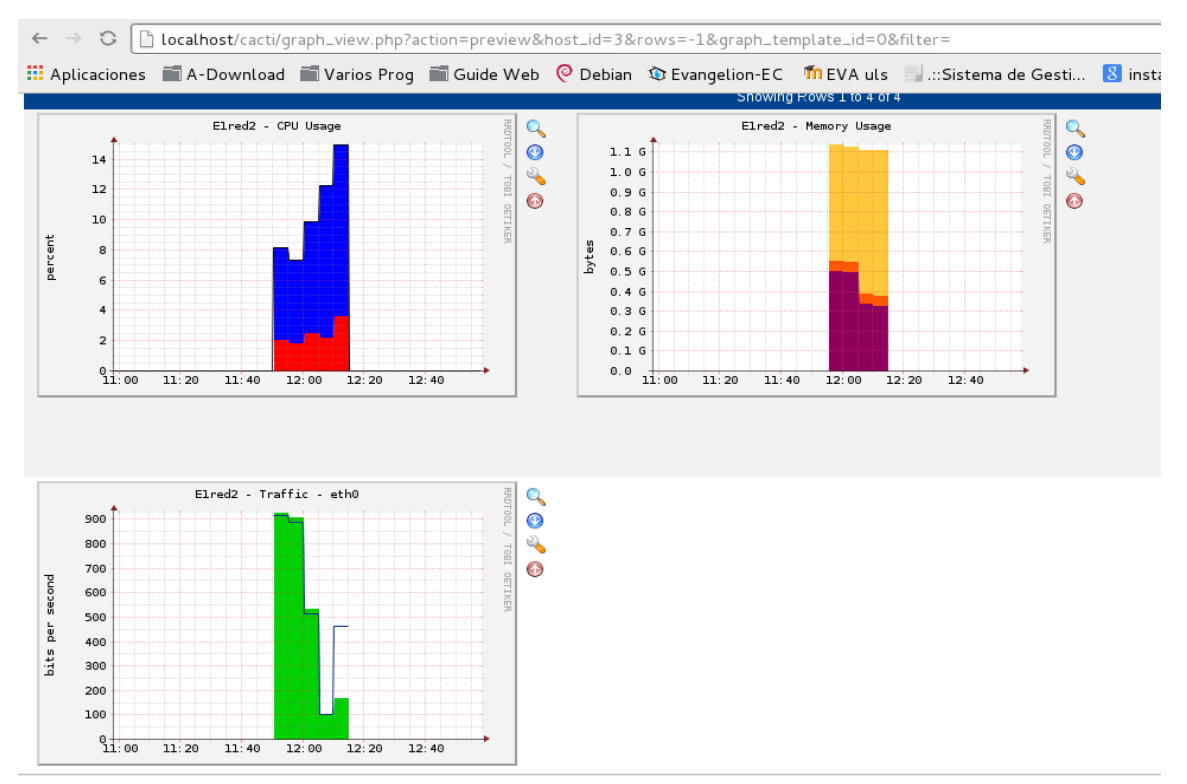

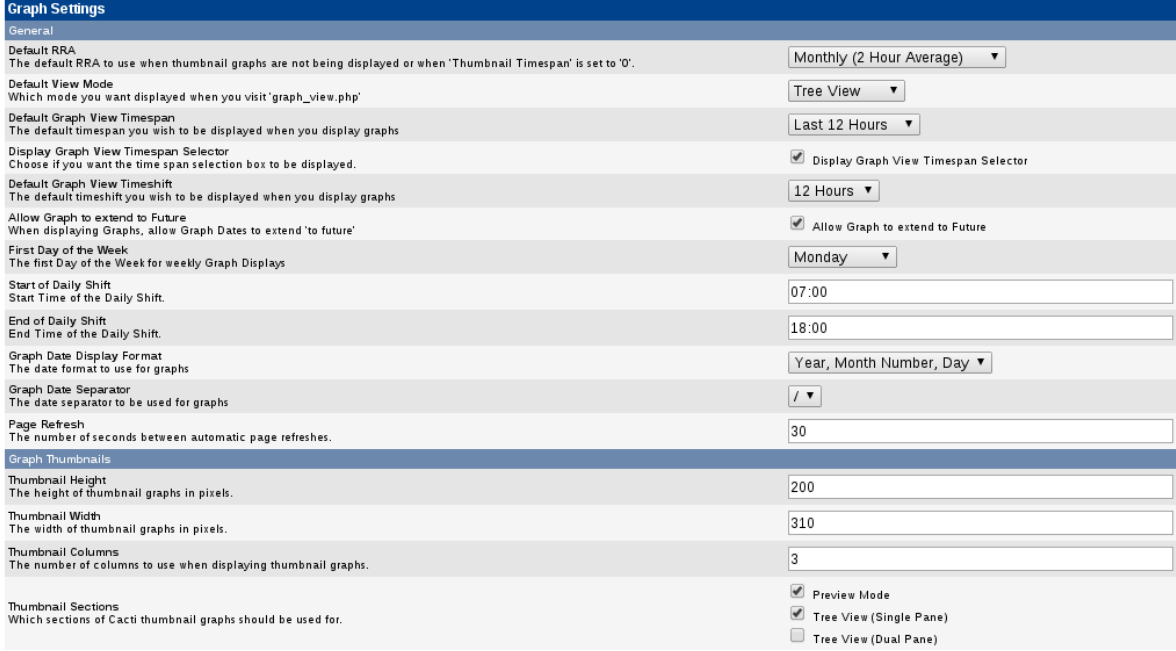

# 25

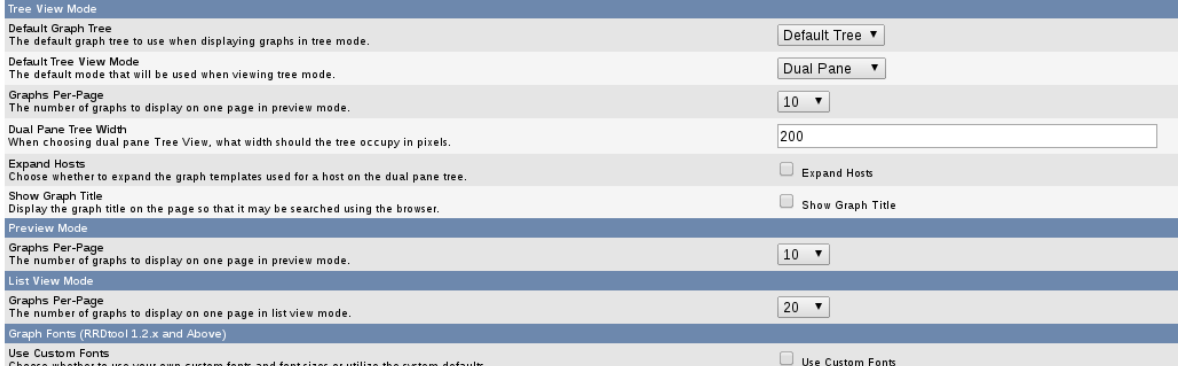

ther to use your

### <span id="page-30-0"></span>**Conclusiones**

SNMP es un protocolo sencillo pero potente que puede ayudar a monitorizar los recursos de red sin sobrecargar mucho la red. Quizás las extensiones que se están llevando a cabo actualmente incrementarán la complejidad y las posibilidades de esta herramienta pero a cambio incrementará los recursos necesarios para implementarla.

Con la interfaz gráfica Cacti para la creación y visualización de las gráficas del monitoreo de los equipos en red, esto resulta ser mucho mas fácil de llevar un control de los equipos que están conectados en red.

El paquete de snmp y snmpd son dos cosas diferentes, una indica donde se guardan las MIBs y la otra indica las configuraciones para la comunicación entre las maquinas.

Snmp se puede integrar diferentes tipos de redes, toma en consideración el punto de la seguridad y no produce sobrecargos en la red.

# <span id="page-31-0"></span>FUENTES BIBLIOGRÁFICAS

#### BLOG DE ALFREDO CAMPOS - OCTUBRE - 2006 •<http://alfredocampos.blogspot.com/2006/10/qu-es-snmp.html>

ENCICLOPEDIA LIBRE - 2014 • [http://es.wikipedia.org/wiki/Simple\\_Network\\_Management\\_Protocol](http://es.wikipedia.org/wiki/Simple_Network_Management_Protocol) 24/02/14 10:07am

BLOG DE SAFEMODE - CL - JULIO - 2006 •<http://safemode-cl.blogspot.com/2006/07/para-que-sirve-el-protocolo-snmp.html>

MIBs 07-03-2014

• [http://es.wikipedia.org/wiki/Simple\\_Network\\_Management\\_Protocol](http://es.wikipedia.org/wiki/Simple_Network_Management_Protocol)

SNMP 07-03-2014

• [http://www.chw.net/foro/internet-y-redes/984077-introduccion-snmp-equipos](http://www.chw.net/foro/internet-y-redes/984077-introduccion-snmp-equipos-comunicacion.html)[comunicacion.html](http://www.chw.net/foro/internet-y-redes/984077-introduccion-snmp-equipos-comunicacion.html)

• http://www.publicaciones.urbe.edu/index.php/telematique/article/viewArticle/782/1886